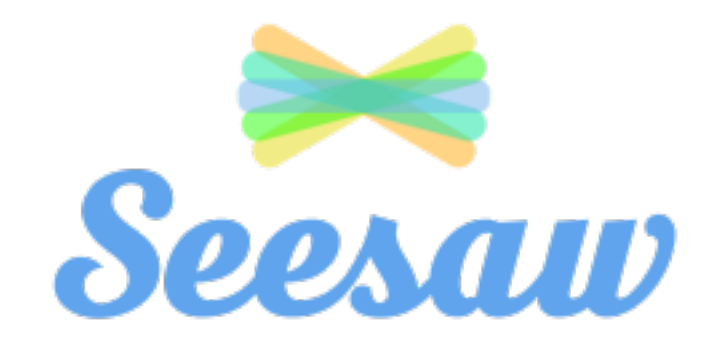

# Interactive Learning Session

Please download Seesaw: The Learning Journal or go to app.seesaw.me

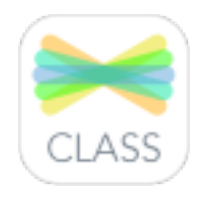

#### ۱i  $\circledcirc$ kindle fire

# Hello!

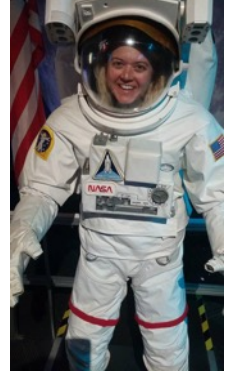

#### **I am Ena Reaves**

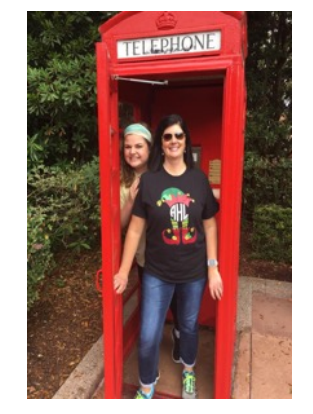

**I am Amy Hertzske**

We are here because we love SeeSaw. You can find us at https://twitter.com/reavesena, https://twitter.com/hertzske

# **Today's Agenda and Goals**

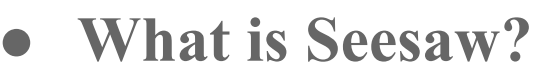

- **Why should I use it?**
- **Experience Seesaw as a Student**
- **Classroom Ideas and Examples**
- **Class Setup & Time Saving Tips**
- **Digital Citizenship**
- **Questions, Help and Resources**

## **What is Seesaw?**

A digital portfolio that collects students' digital and physical work in one place. Everything is organized, making assessment and conferences easier!

A space that each student can own. Built-in tools make it easy for students to capture their learning, reflect, and develop new skills.

A parent communication tool that seamlessly shares what's going on in your classroom and builds a strong school-home community.

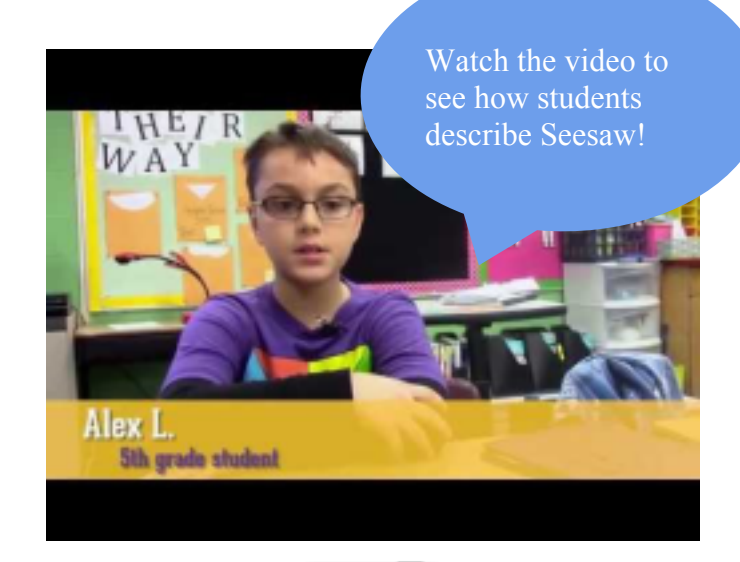

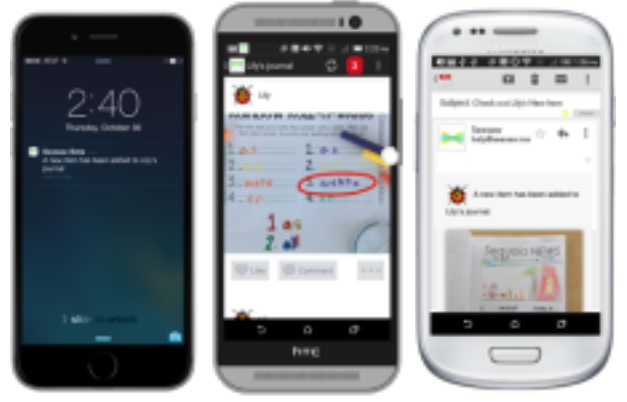

60 teachers sharing one word that describes Seesaw!

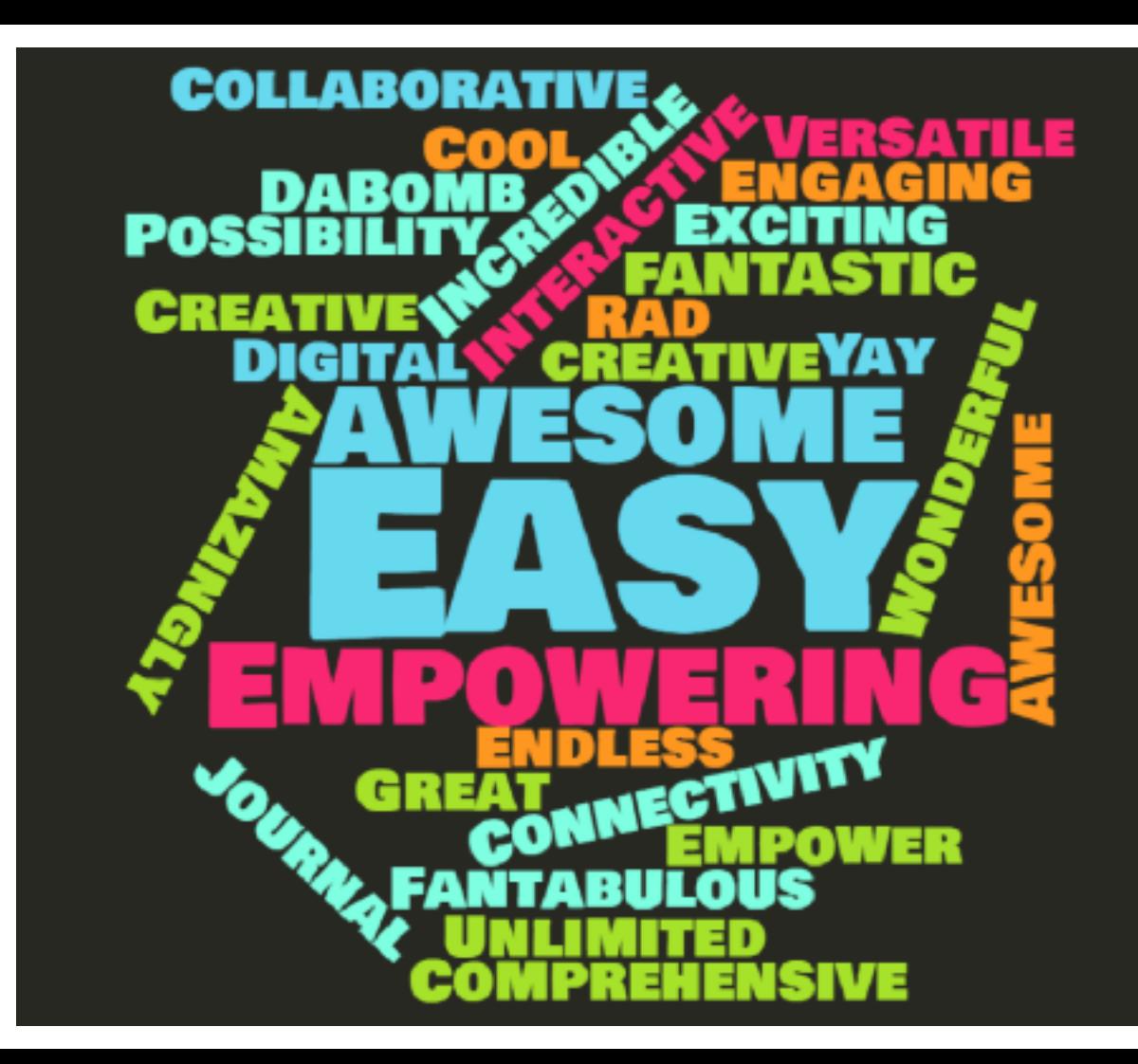

# **Why Teachers Seesaw**

Empowers students to document their learning as it happens

Develops students' writing skills, reflection skills and critical thinking skills

Develops 21st Century skills in safe, moderated environment

# **Why Teachers Seesaw**

Creates a strong community around learning by involving families

Organizes and share digital creations and classroom activities

Saves time on assessments, conferences, and newsletters

# **Experience Seesaw as a Student**

● **Grab a device & get ready to create**

### **Before we begin, let's look at the first tool**

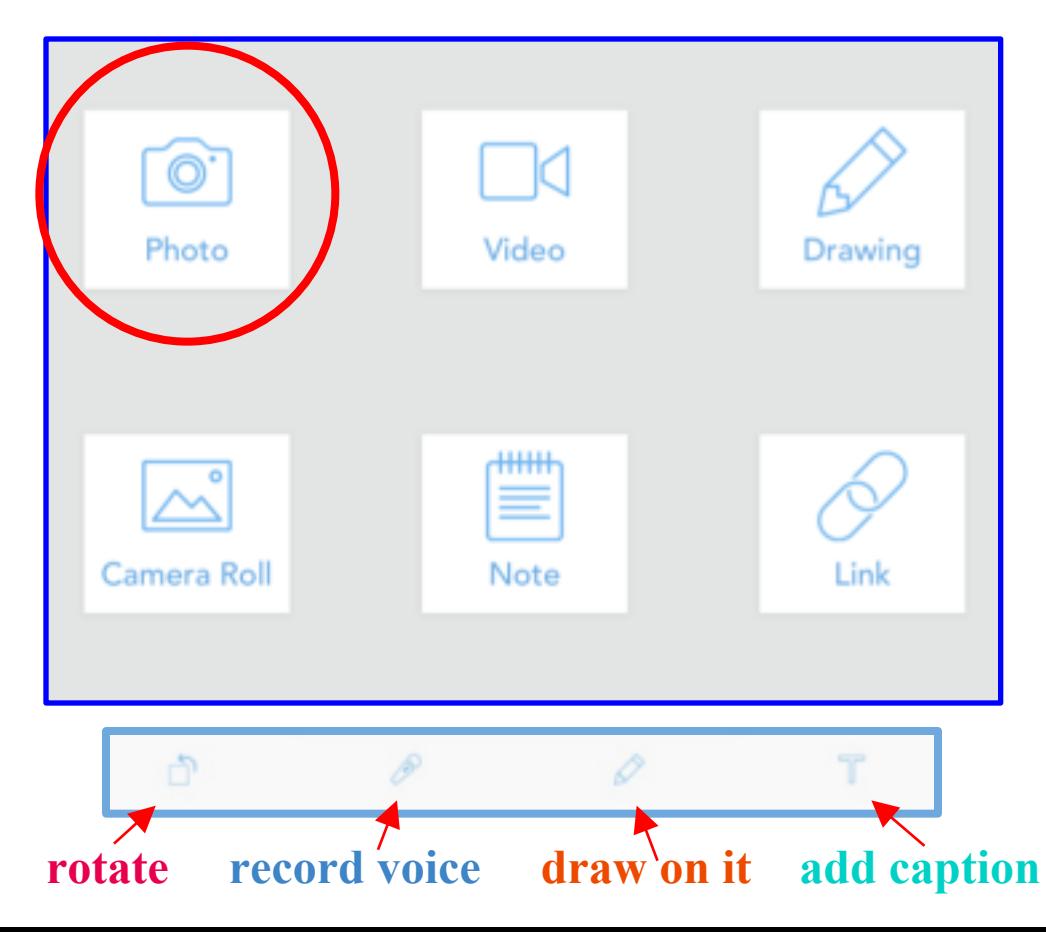

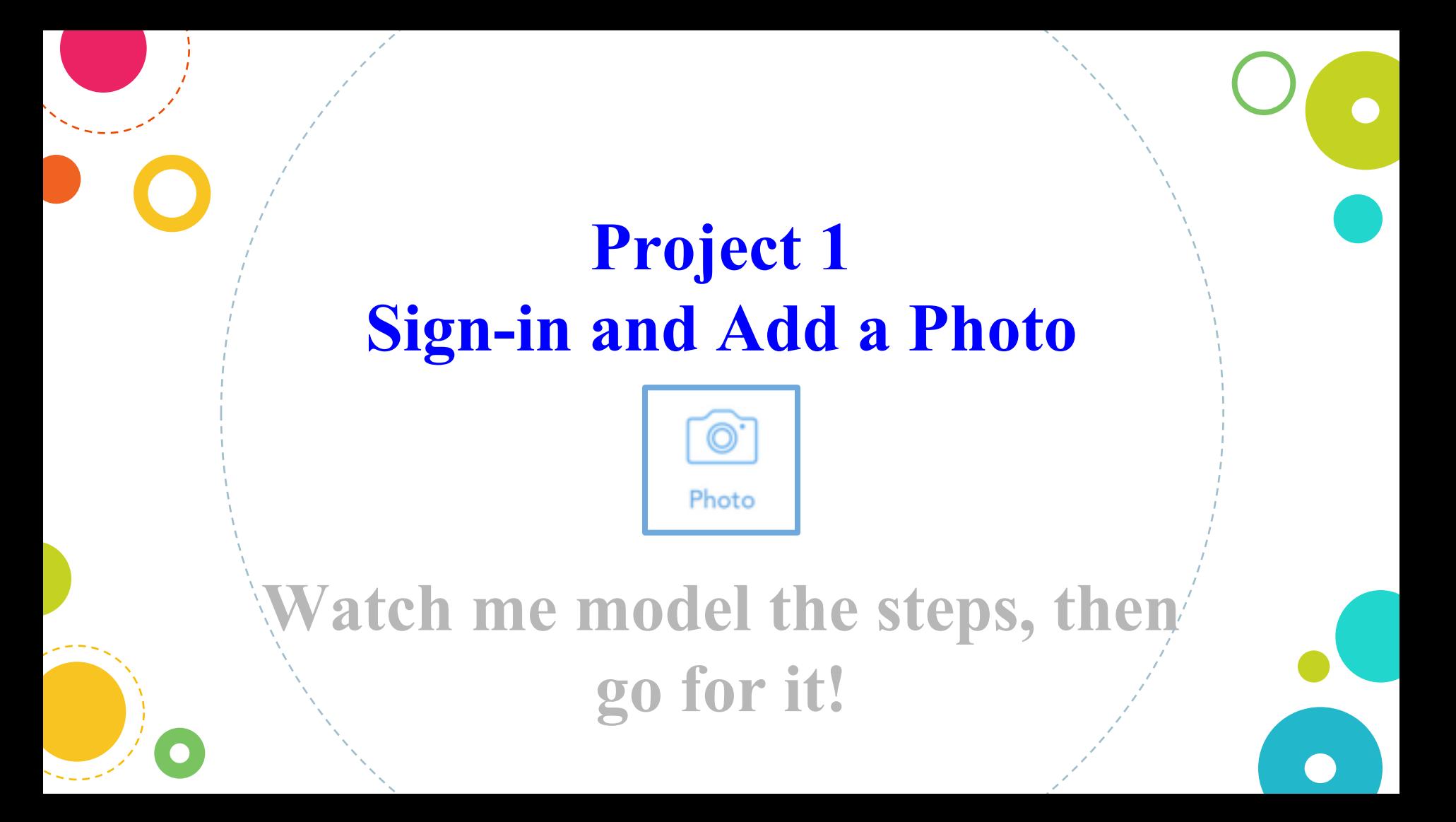

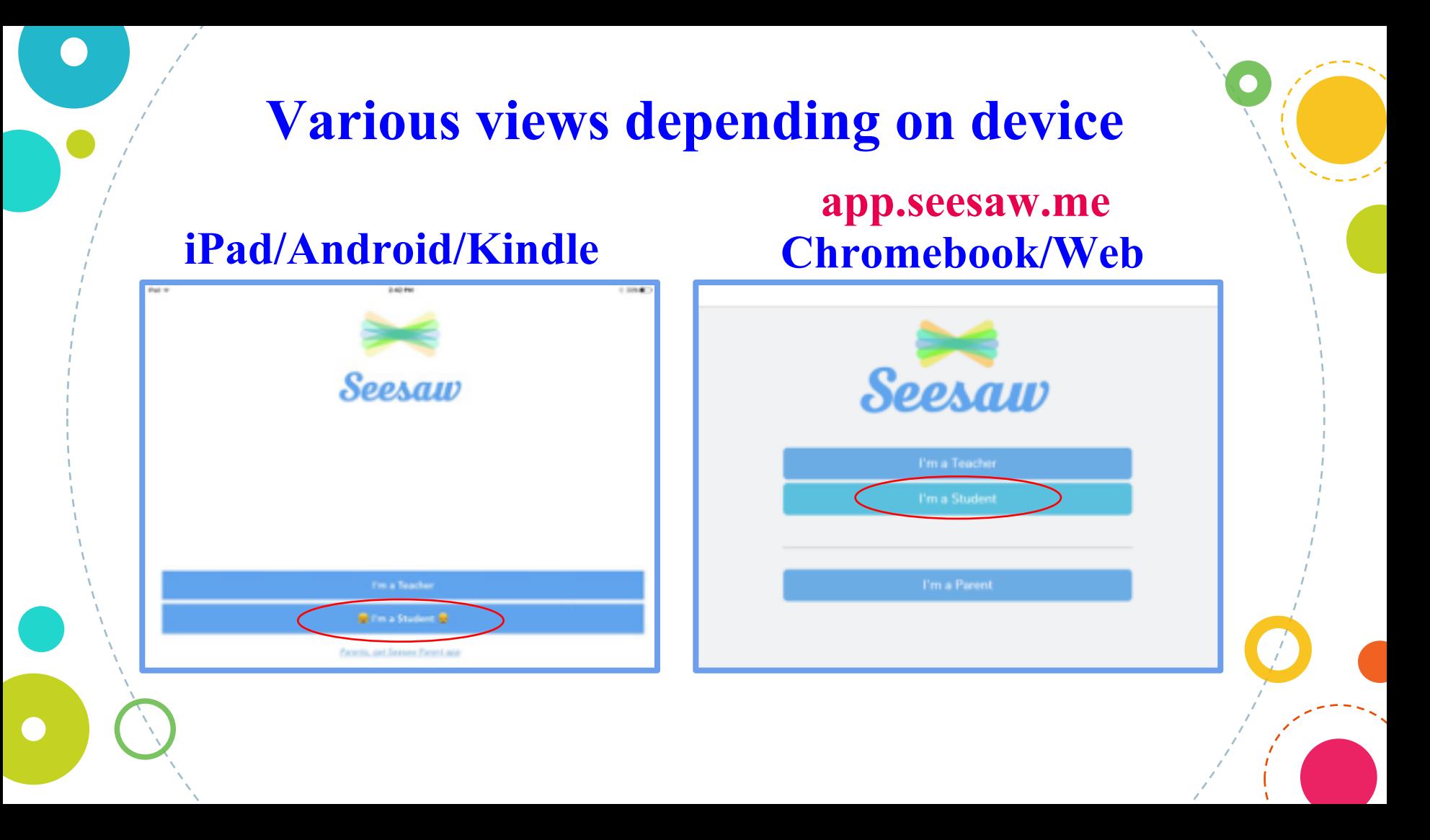

### **iPad/Android/Kindle** *built-in QR reader* **pops up**

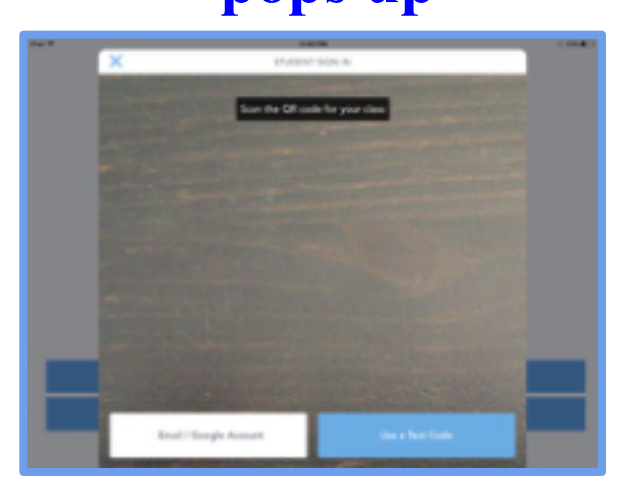

### **Chromebook/ Web Scan QR code, or put in class code**

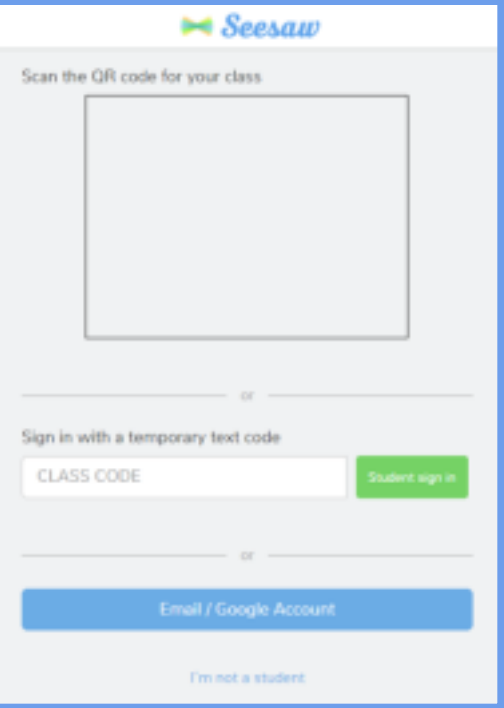

## **Two options for signing-in**

## **iPad/Android/Kindle Chromebook/Web**

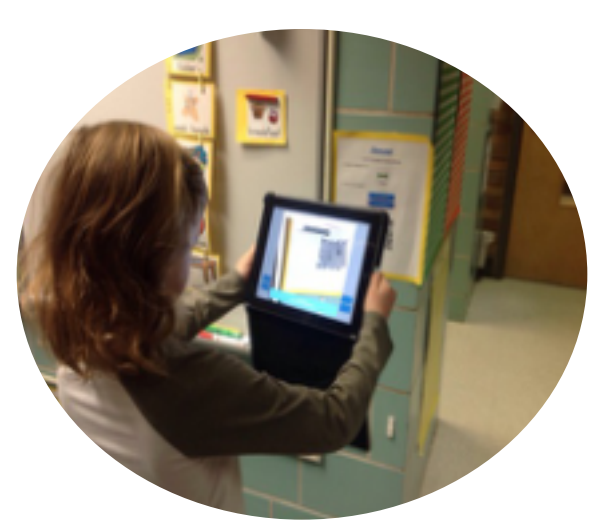

### **Stand up and scan QR poster**

# **app.seesaw.me**

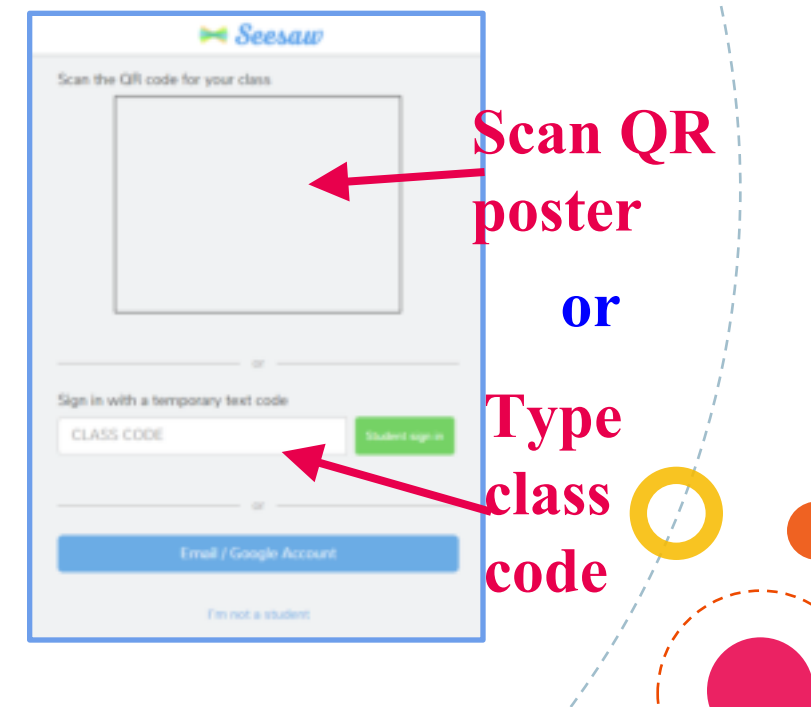

## ● **Tap photo and take a selfie, or show us a picture of your view**

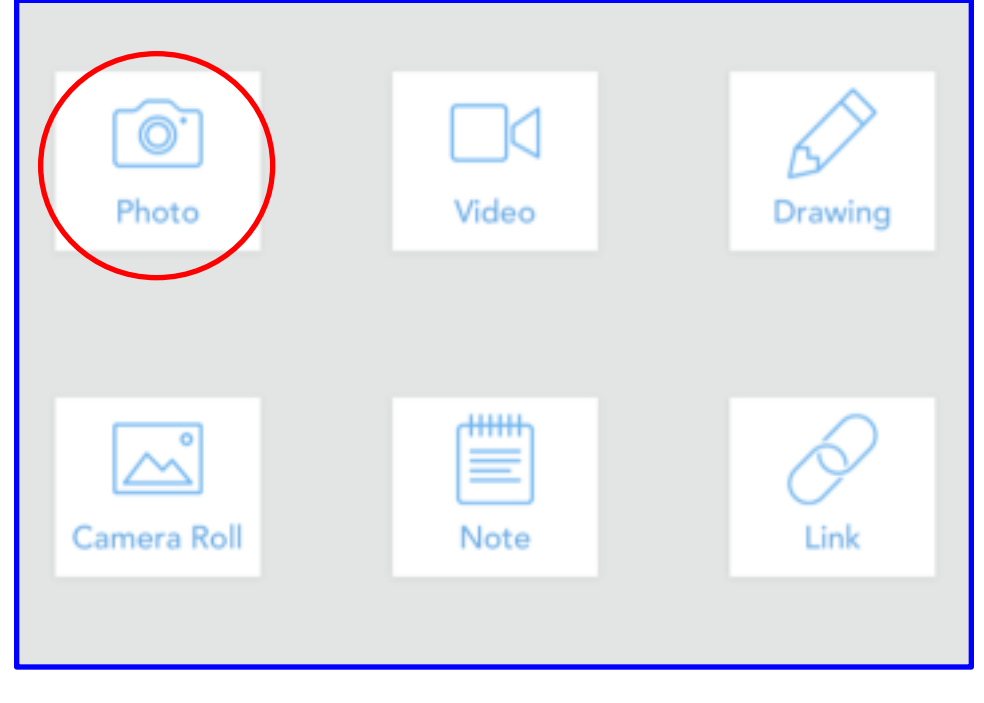

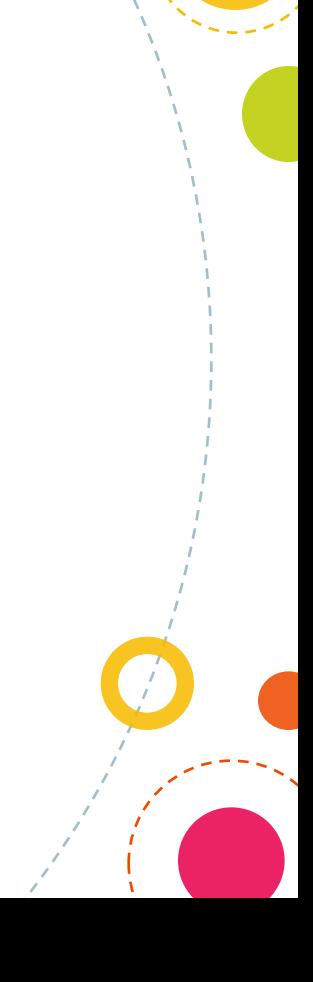

### ● **Tap text tool**

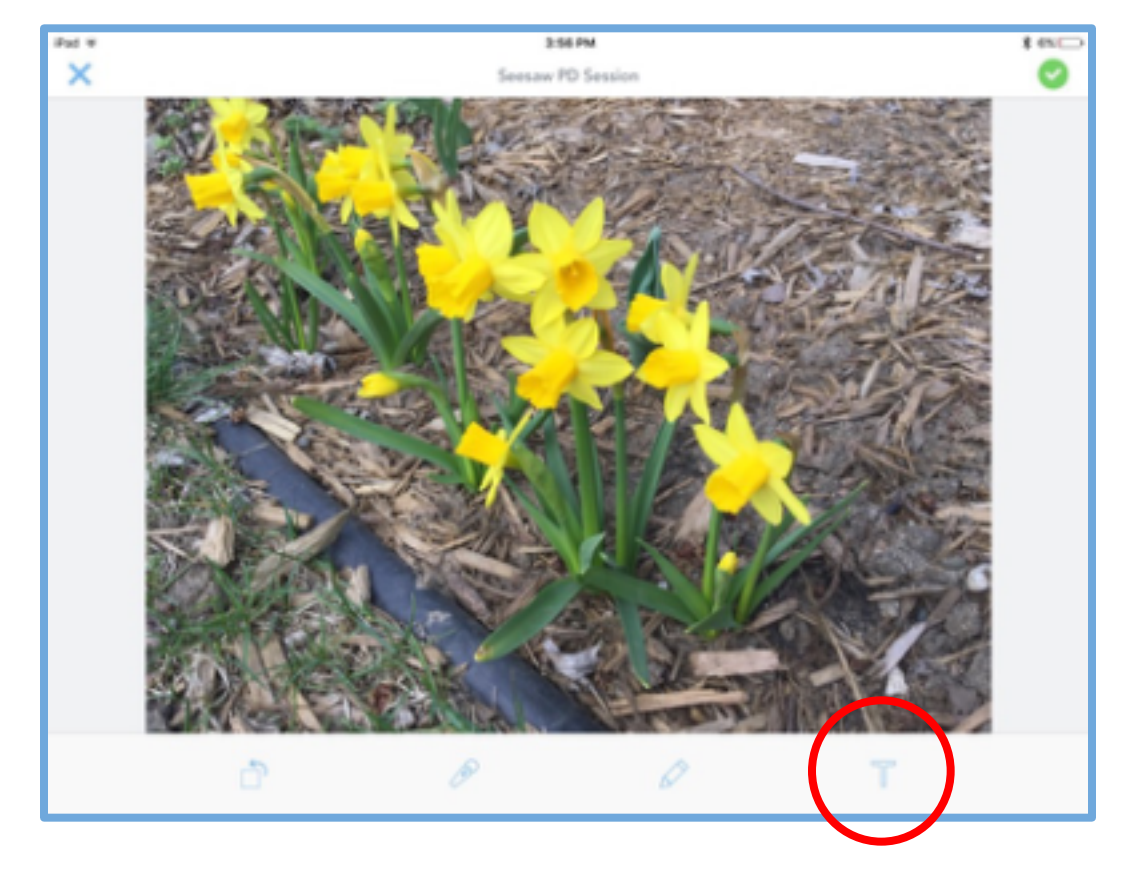

 $\frac{1}{\sqrt{2}}$ 

### ● **Type your name, grade level, and any additional info you want to share**

● **Tap ● if you are "done with that part"** 

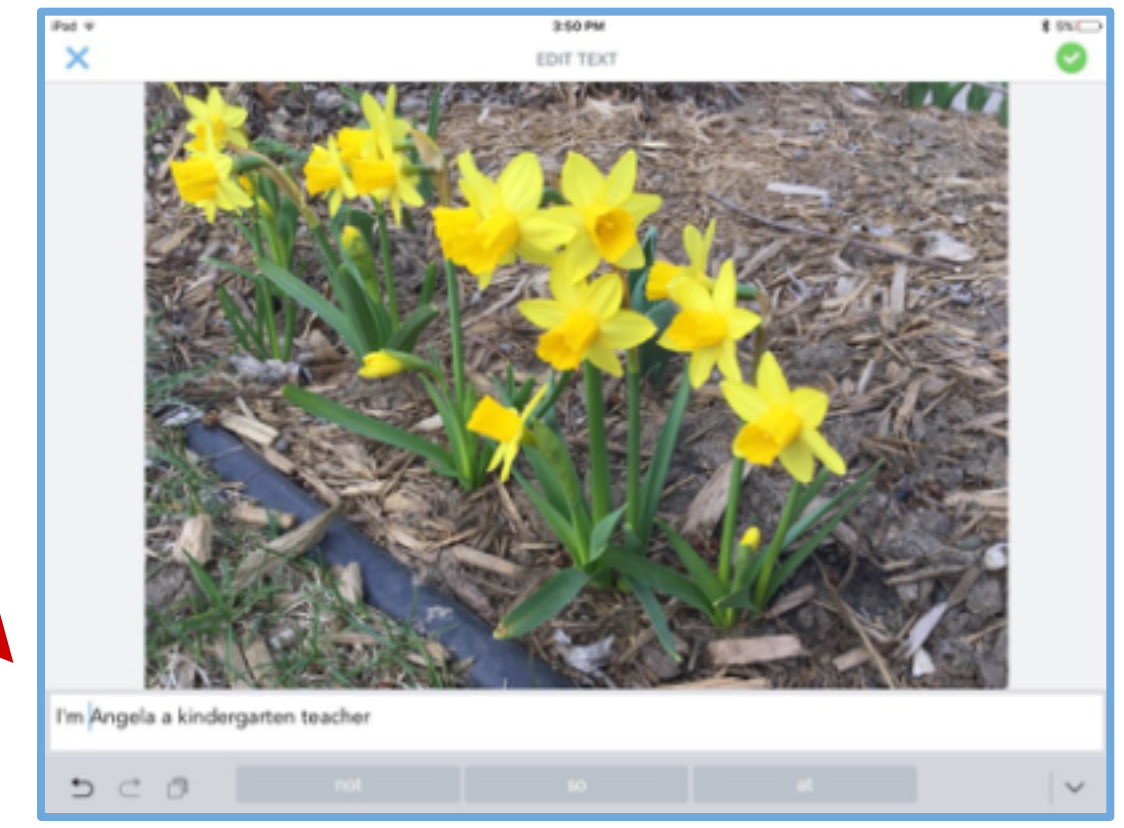

**Preview your work & option to annotate in another. way**

● **Tap © if you are "done with that part"** 

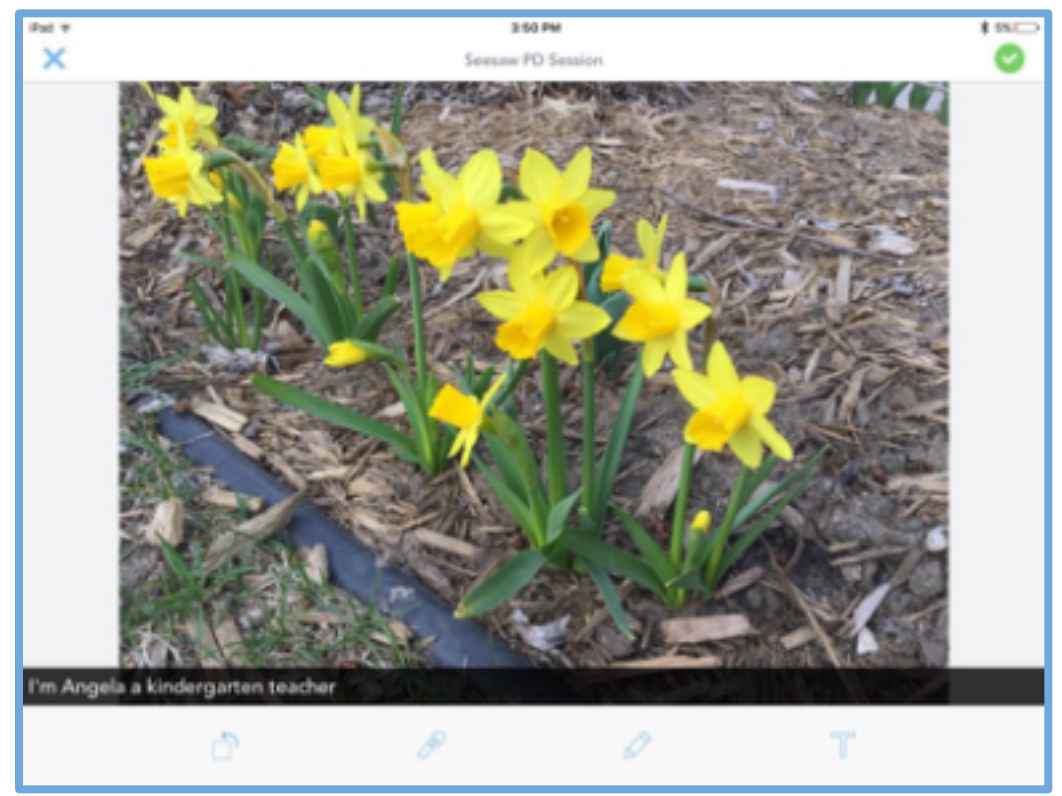

## ● **Find your student number & tap next to it.** ● Touch the ● add it to your Seesaw journal.

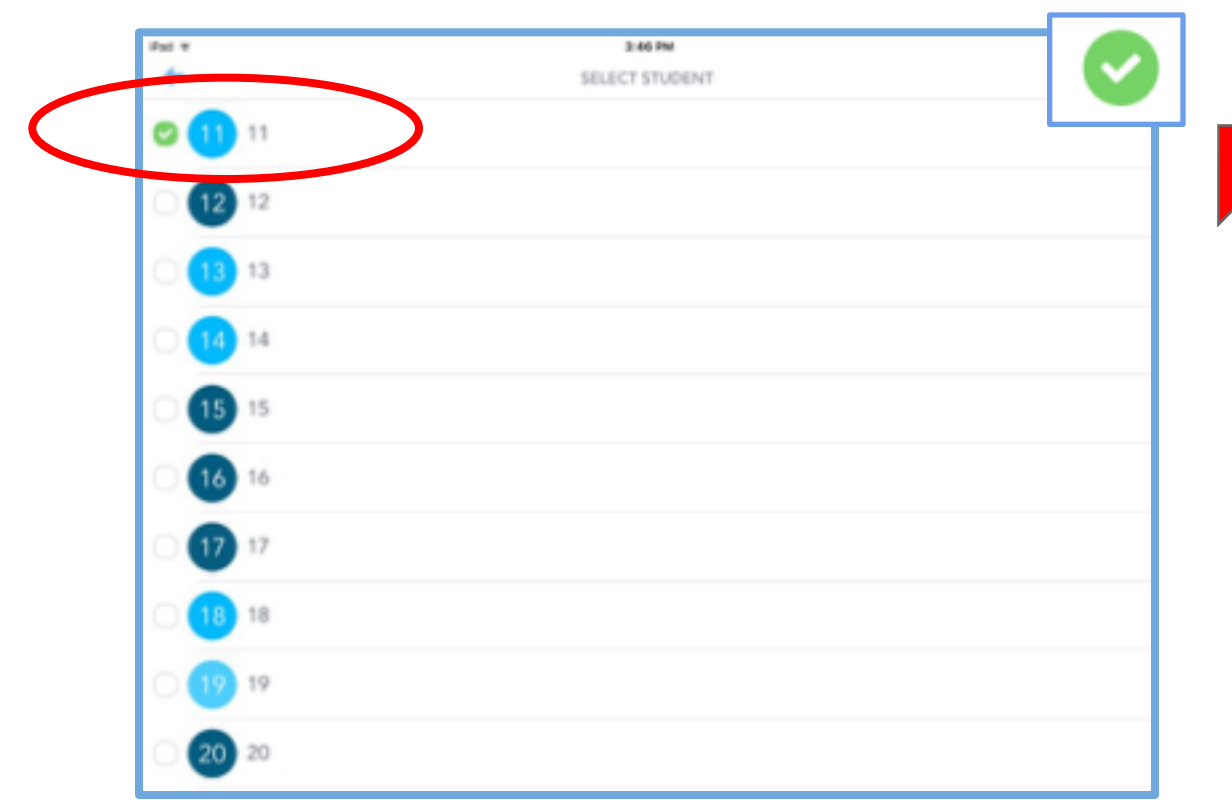

#### ● **Your item is added after teacher approval**

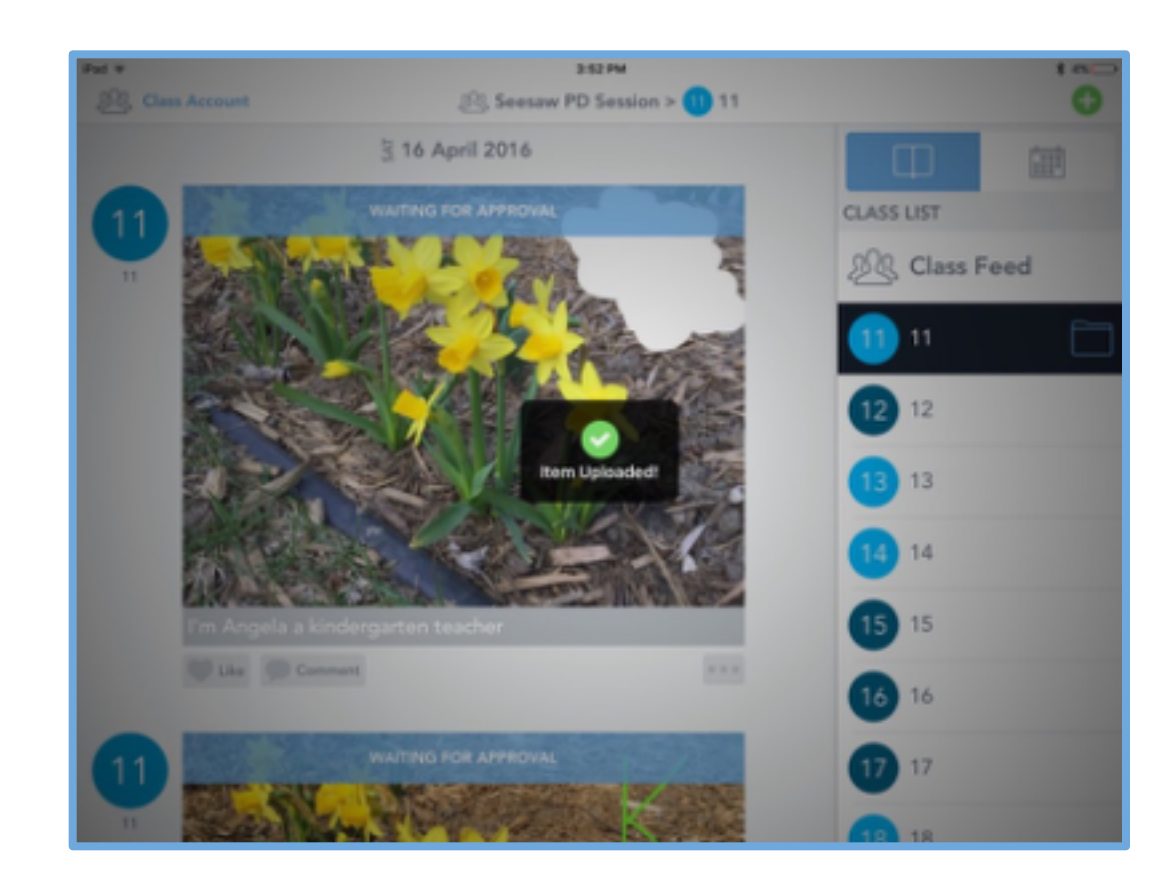

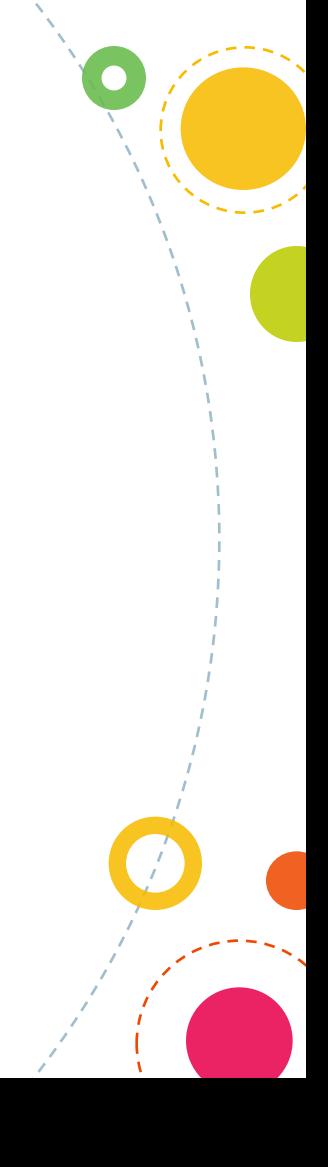

# **Try it out! First Seesaw entry**

- **Take a selfie or photo of your view**
- **Type your name and info you want to share**
- Add it to the journal that matches your teacher number

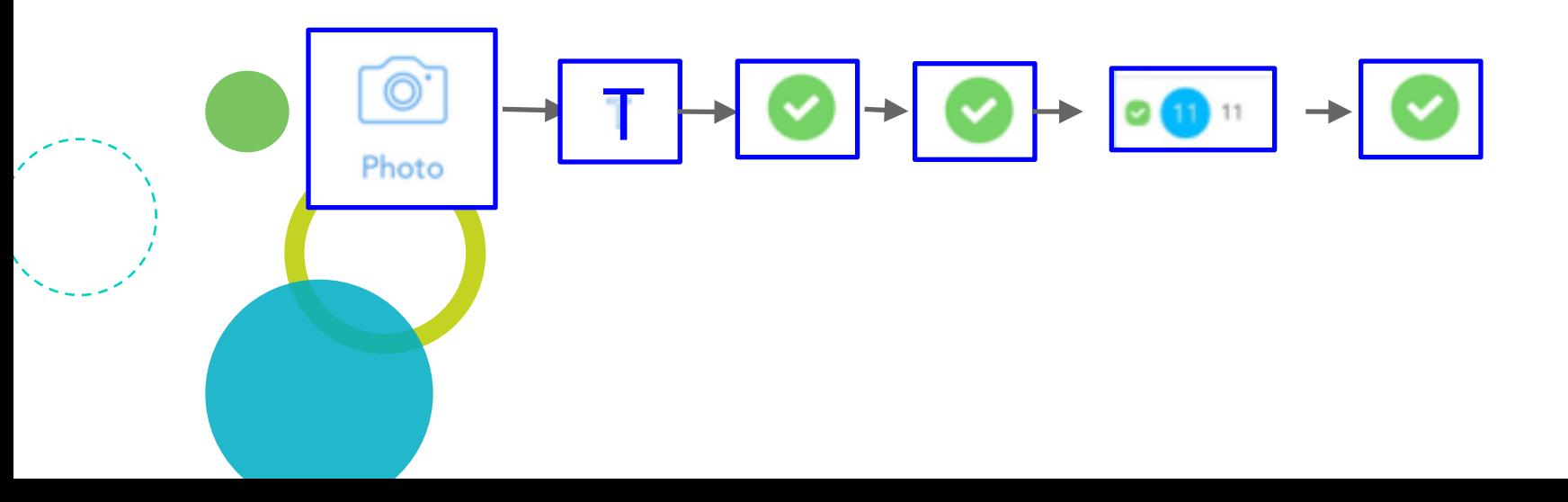

## **Let's check in with our class**

● **Here's what it looks like right now from the teacher perspective as items are waiting for approval**

# **Classroom Examples https://goo.gl/wMjdMW**

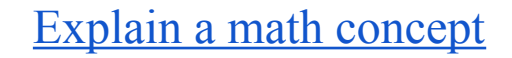

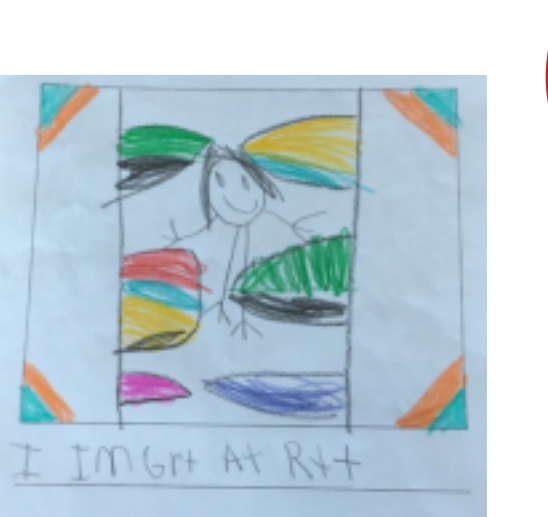

#### writer's workshop

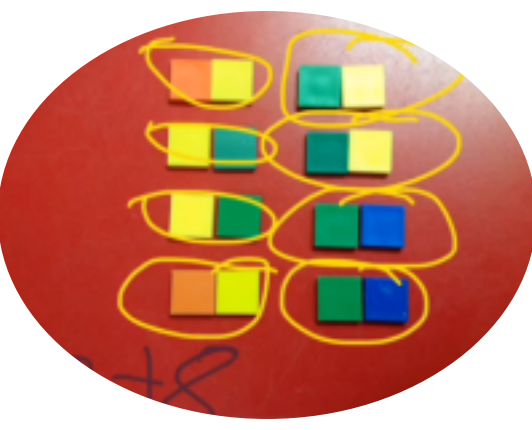

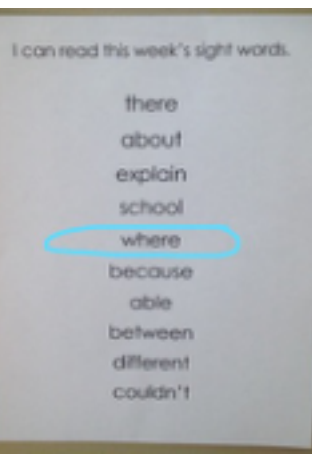

#### assessment checks

**Science** 

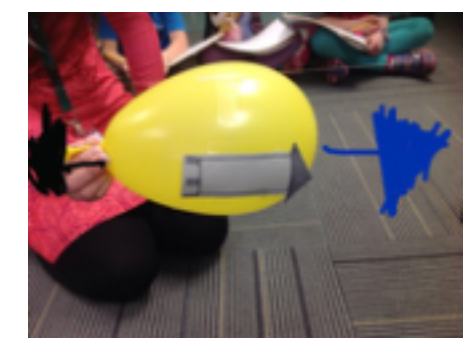

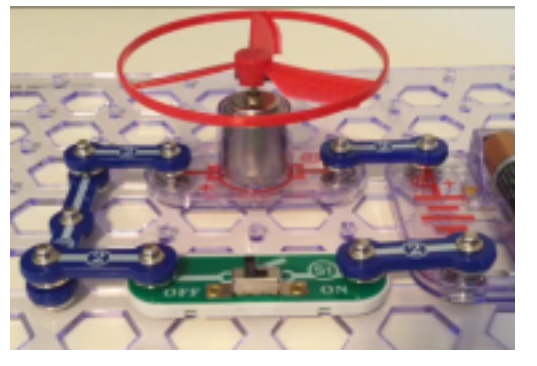

Reflect, document, & plan during... Project based learning Makerspace Genius Hour

#### Defining parallel lines

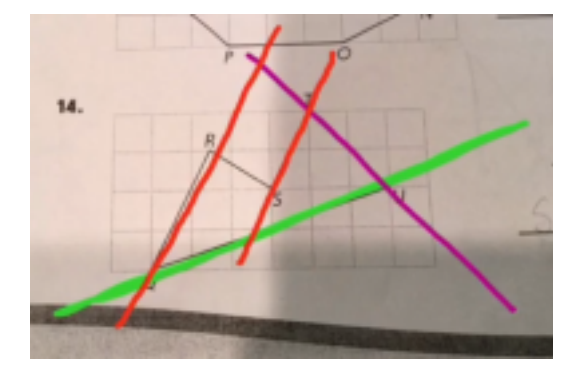

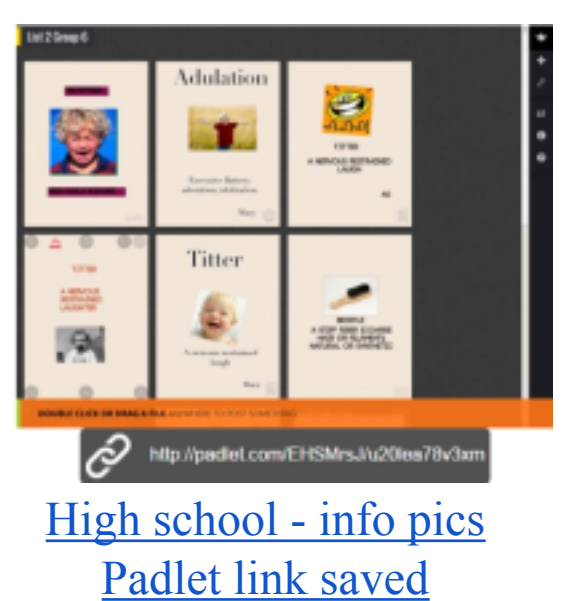

#### **Collaborative** group predictions

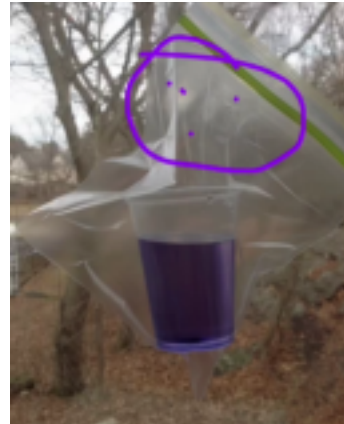

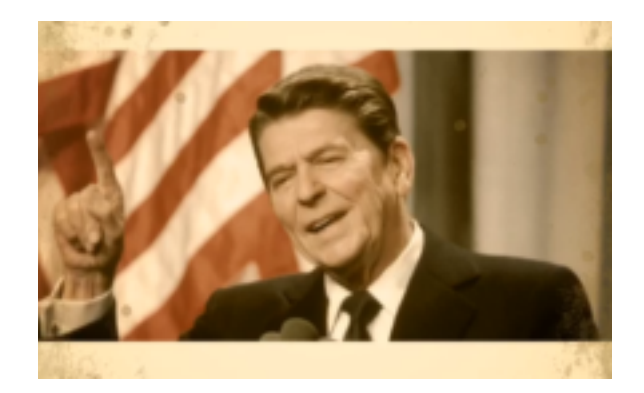

#### Historical characters project

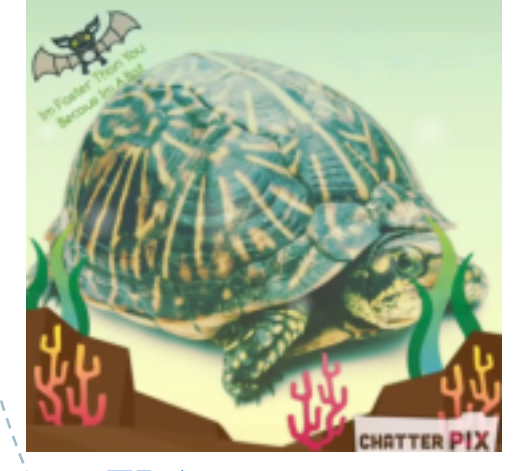

#### ELA: synonyms

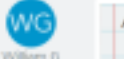

#### April 15, 2016

**Commercial** 

When I got to school today, I realized that I left my homework at home. This was not something I was thinking was going to happen today because I worked really hard to finish it. We kinda had a busy night last night, but I made sure to do it.

Right away when I saw that it was not in my backpack. I sont of panicked. I told ane of my friends about it and they said, I should just tell Mrs. Johnson. They said that she would understand and not get made. I never forget my homework.

When I talked with Mrs. Johnson she told me that I should just bring it to school tomorrow. WOW! That was a relief! Now, I can actually not worry about that anymore.

Jesse W. I'm glad you tald Mrs. J. I have not forgotten my homework, but I think you did a good job writing about how it felt to find out. How do you think it would sound if you added more details at the end?

Kim D This would make me nervous too! At least someone helped you figure out what you should do. That was a good idea to ask serveene

Journal writing with peer feedback

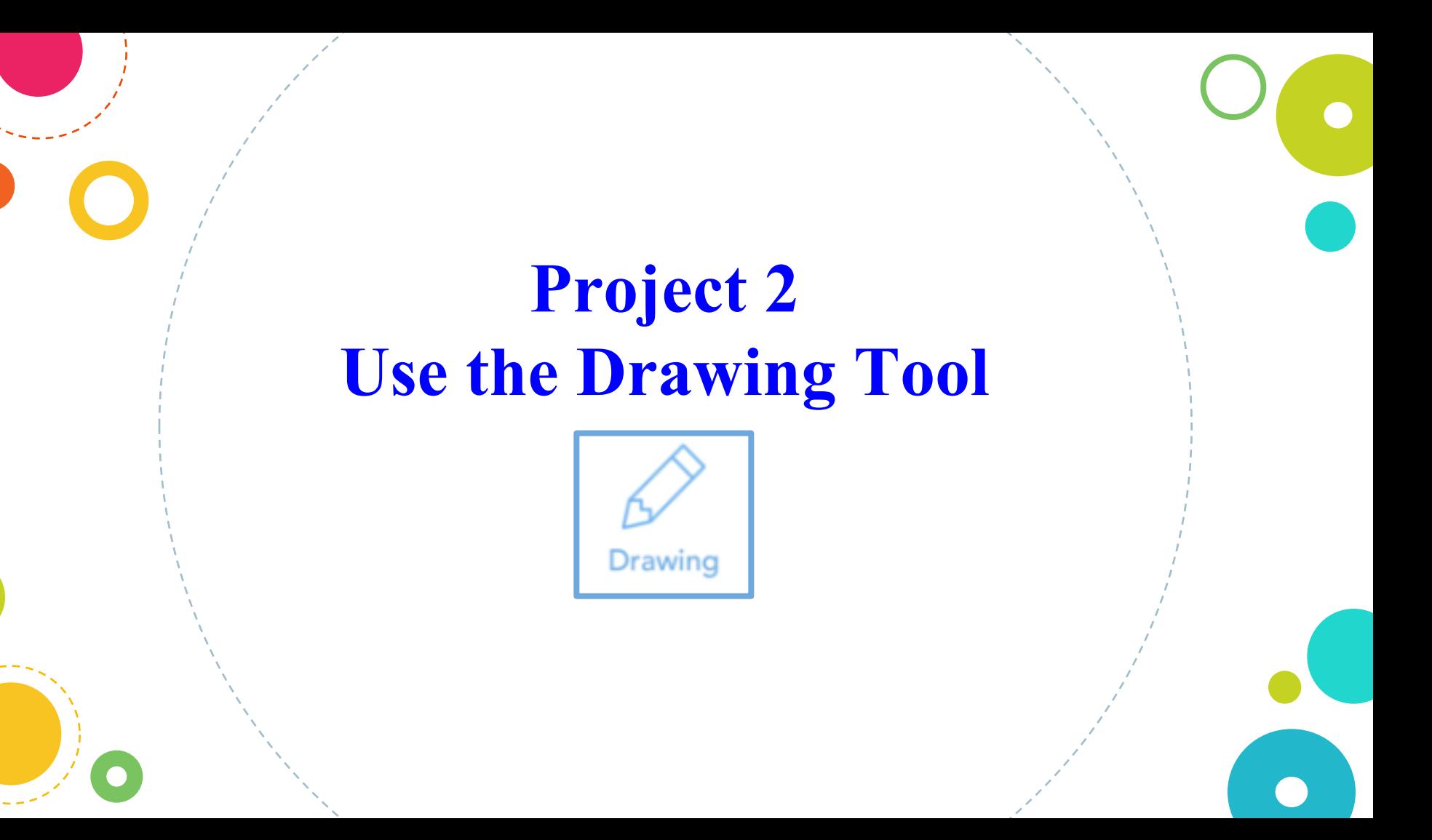

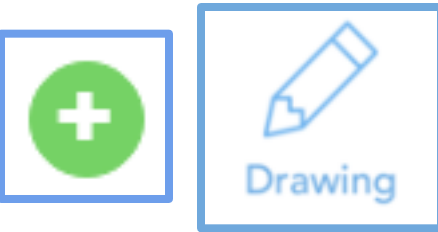

### ● **Draw 3 ways you could use Seesaw Explain a math concept or problem**

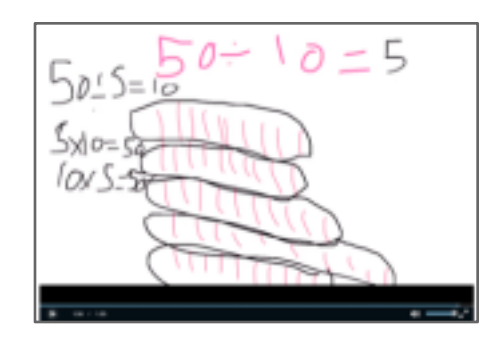

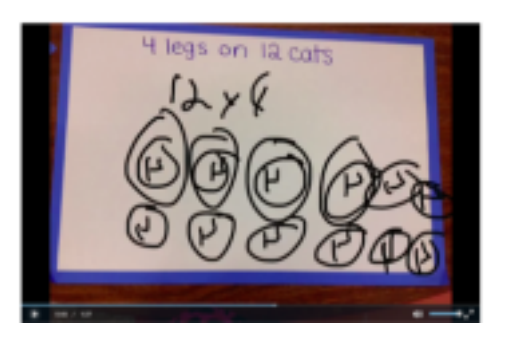

**Try adding a photo, draw on it, and add your voice Get hands-on with the materials** 

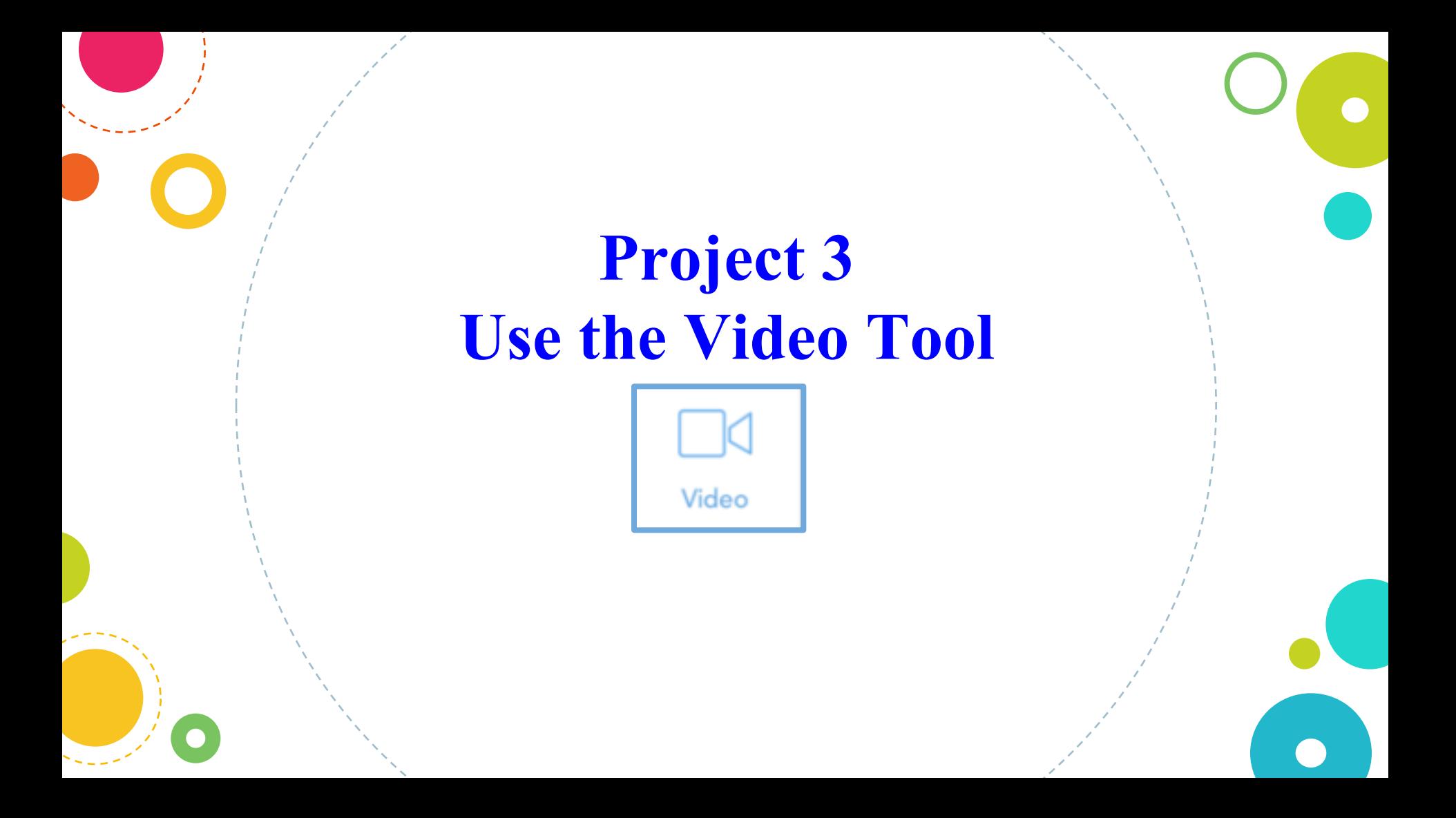

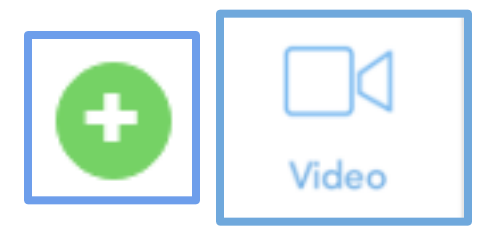

**Record a partner reading a book aloud, then swap.**

**Use the built-in annotation tools to add layers of content to your work. Type a text caption explaining the key message of the book.**

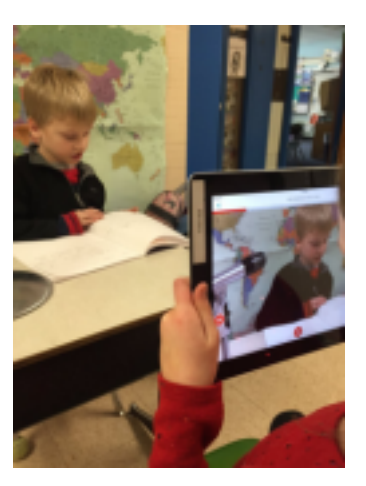

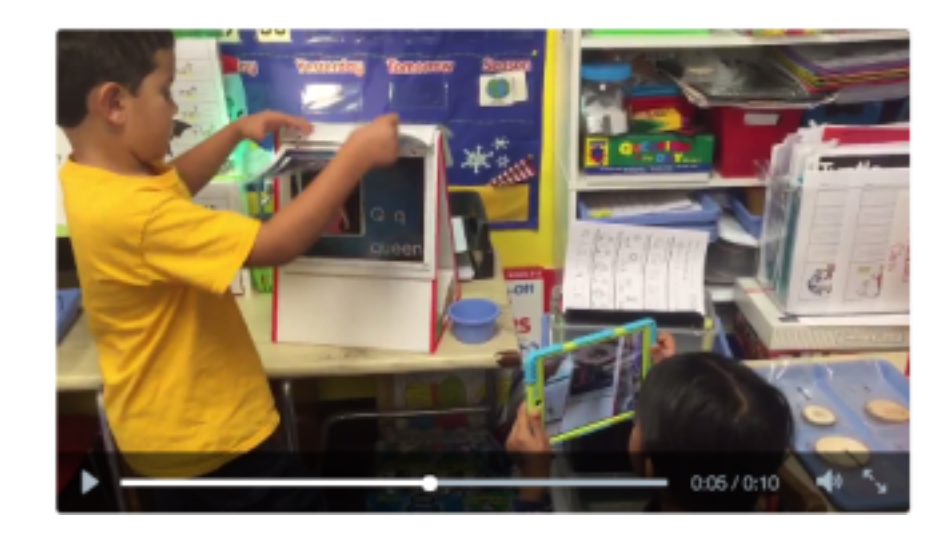

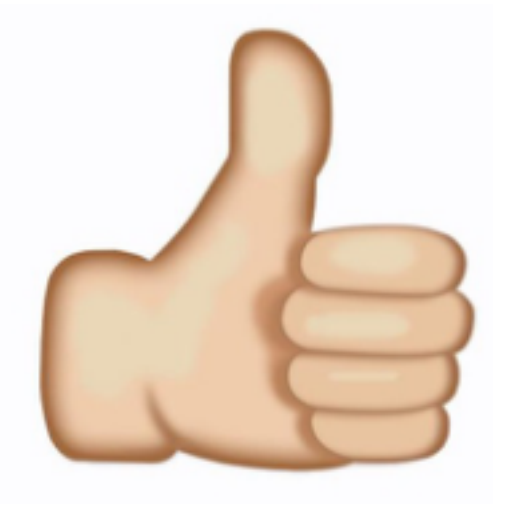

## **Awesome job!**

Now you've seen first hand how students will add items to their Seesaw Journals!

## **Scan a code around the room to Get FREE Seesaw Plus!**

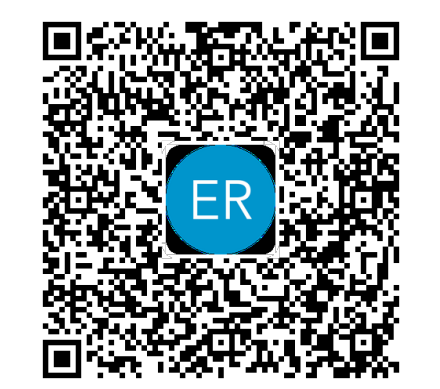

## **Sign up for a Teacher Account then scan my code!**

You will get an extra month of Seesaw Plus (Seesaw's premium service for teachers) added to your account. You can start your Plus trial anytime!

## **Class Setup and Class Settings Help**

**If you need help setting up your Seesaw class or changing class settings, use these resources.** 

**Follow the Class Setup Checklist**

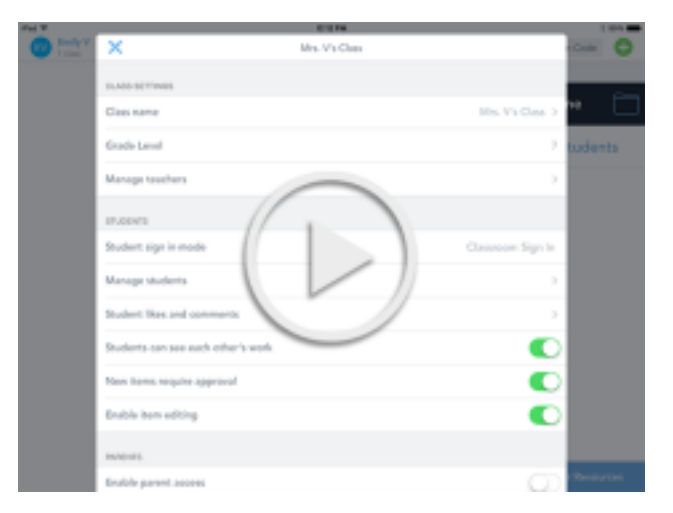

Watch how to set up a Class Code Class video

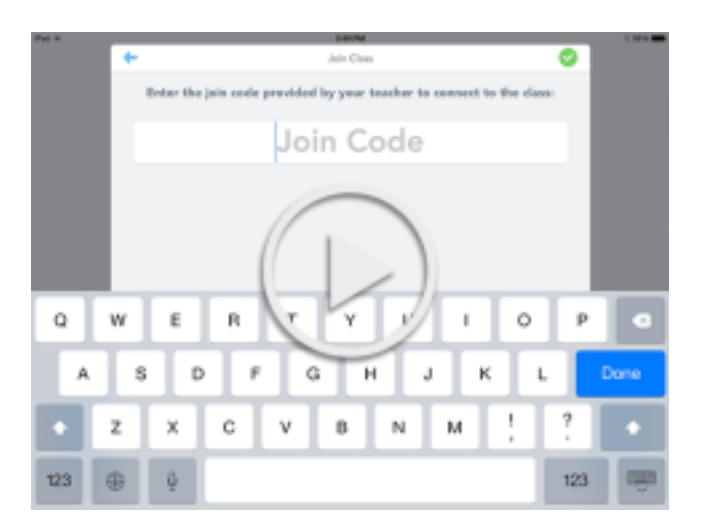

Watch how to set up an Email Class video

## **Time Saving Tip Use Folders to Organize Work**

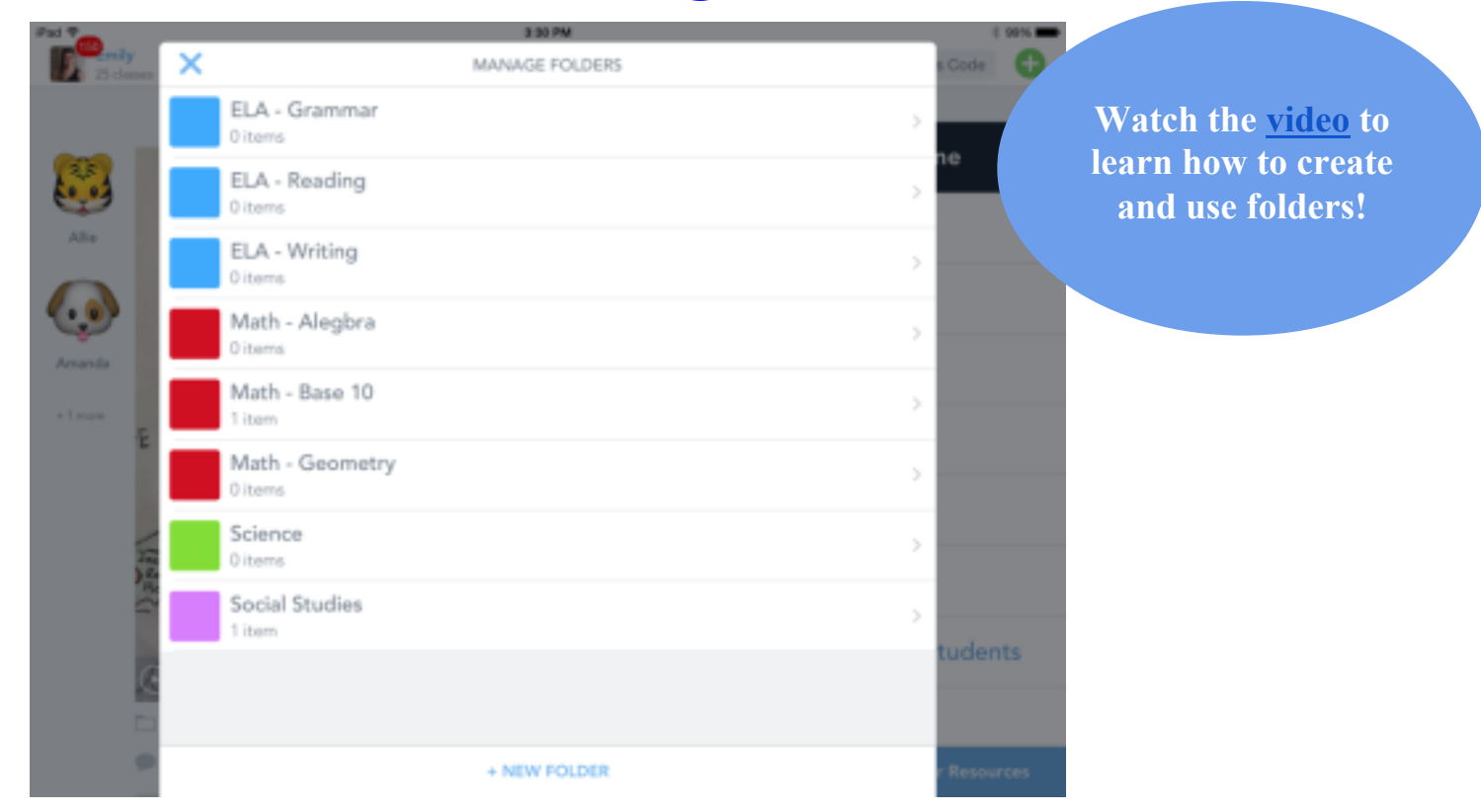

## **Time Saving Tip Save digital creations from many apps into Seesaw. Photos, videos, links, PDFs—all go into Seesaw!**

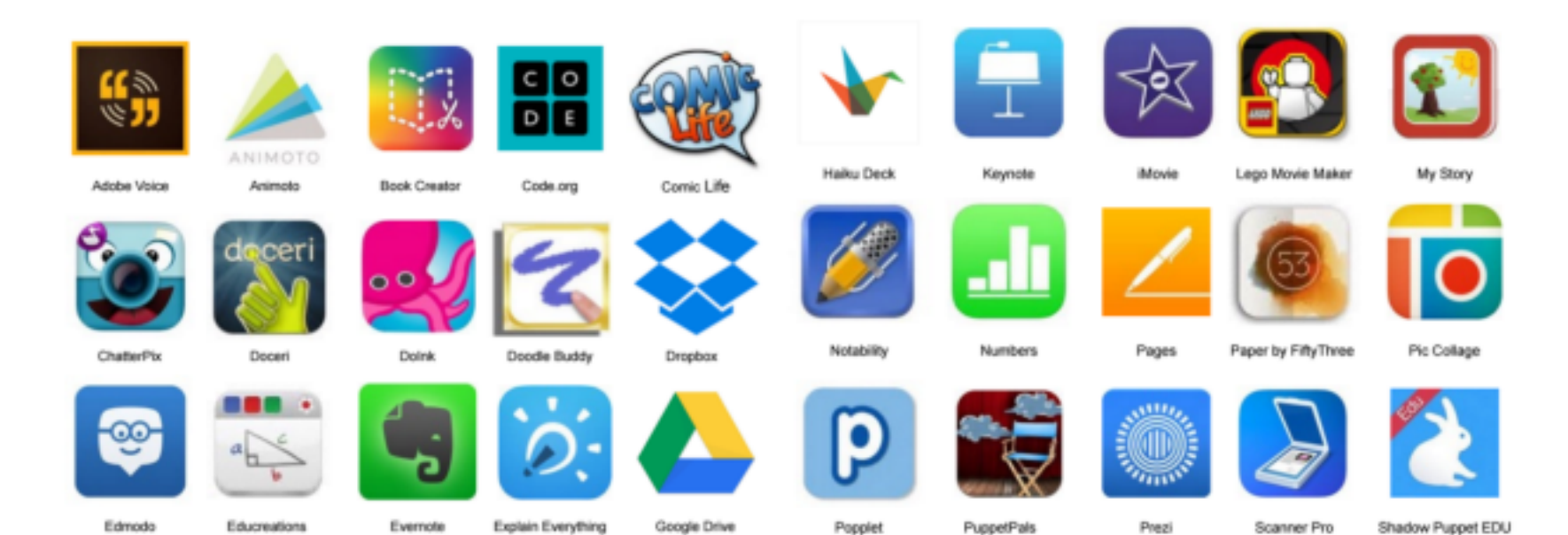

#### **See a list compatible apps here**

## **Make your plan** ◎**What are your next three steps with Seesaw?** ◎**Copy and edit the note I pushed to the feed and save to your journal**

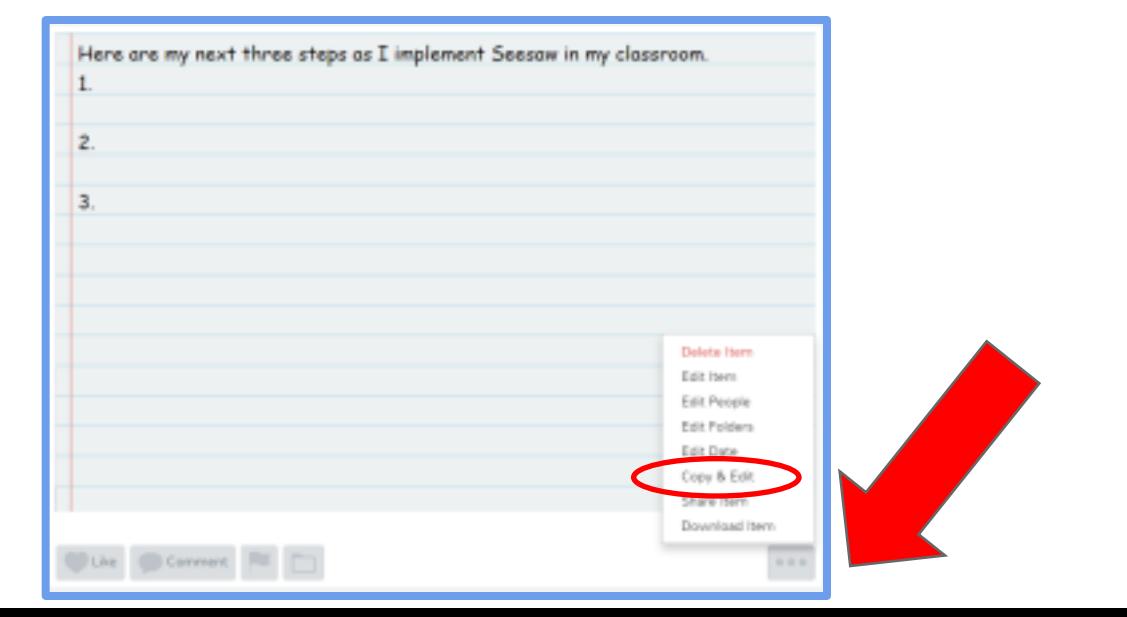

## **Additional Resources for Seesaw Success**

Watch the Seesaw tutorial videos to learn more about Seesaw features Use the Seesaw student intro presentation to introduce Seesaw to your students Use the K-2 Lesson Plan or 3-8 Lesson Plan to guide your first month of using Seesaw

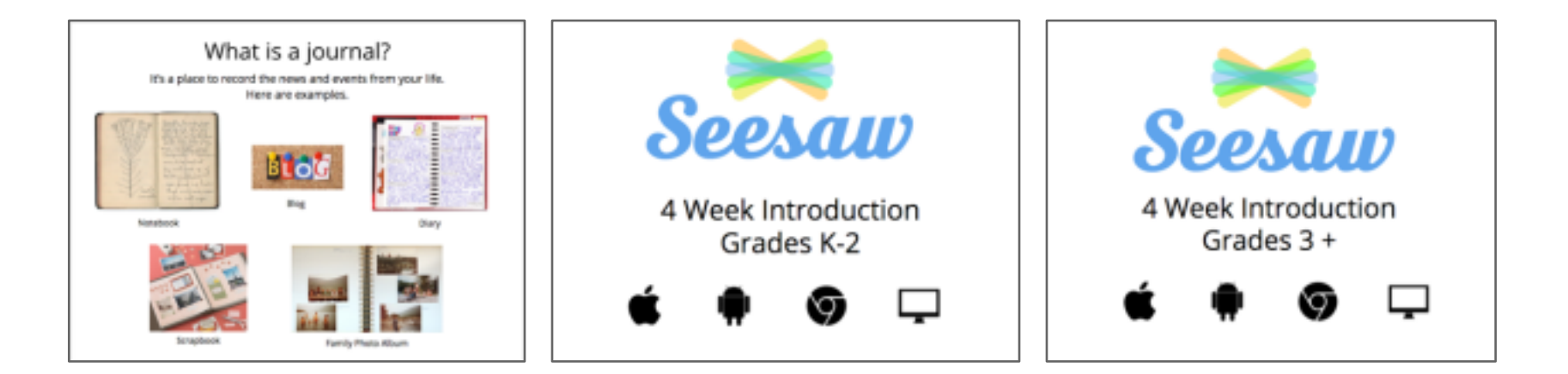

## **Tip: Digital Citizenship Resources**

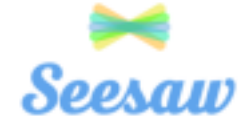

#### Post Your Wow! Work

Your blog post represents you and will have a big audience.

Wowl This is my best world Wow! I figured something out! Wow! I did something for the first time! Wow! I need to teach you this!

#### Always Explain What's Going On

Exploin what is happening in your past so your audience can understand.

In this post, I am showing ... I'm sharing this because ... Hearned ...

#### **Only Share Public Information Online**

We do not shore private information on our blog.

**Print the Posters!**

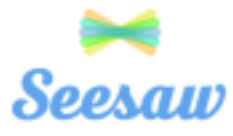

#### The Best Comments Help Us Learn Something New

Can you tell me more about ... I wish I understood why ... I am curious about

#### Always Be Curious and Respectful

What do you think about ... Your post reminded me that ... This is important to me because ...

#### **Conversation Starters, Not Conversation Enders**

This made me think of ... I can relate to this because ... Have you considered ...

#### Be Positive and Build Each Other Up!

This was interesting to me because ... I think you did a great job because ... I really liked ... about your post. Have you thought of ...

**Use these guidelines to encourage great posts and comments!**

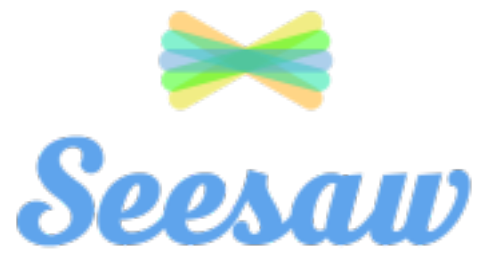

**Connect with other teachers using Seesaw**

- **Follow @Seesaw on Twitter**
- **Check out the "Seesaw Teachers" group on Facebook**
- **Go to help.seesaw.me for resources**
- **Contact me as well!**

## **Thank You!**

## **More Student Examples to Browse Later**

## **Student Samples from Kindergarten - 2nd**

- ELA: Words that rhyme
- ELA: Flip instruction
- ELA: Retelling a story
- ELA: Letter recognition
- Math: Odd and even numbers
- Math: 3D shape hunt
- Math: Making numbers
- Science: Melting ice
- Science: Newton's laws of motion
- Assessment: Sight words
- Assessment: Oral counting

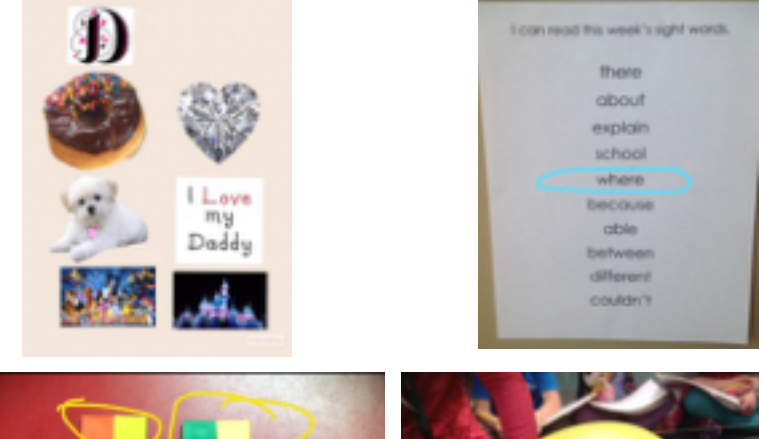

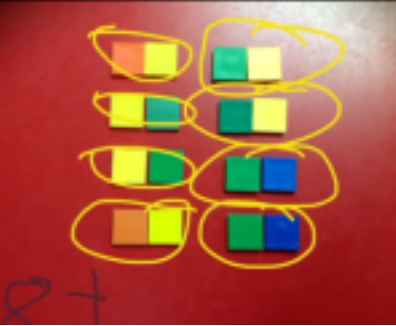

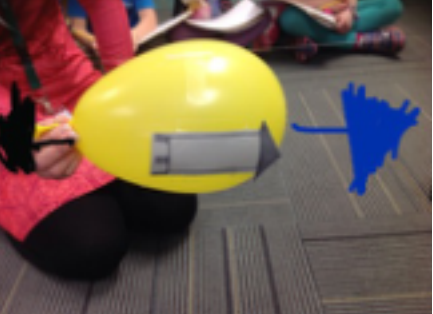

## **Student Samples from 3rd - 5th Grade**

- ELA: Reading summary
- ELA: Spelling rules
- ELA: Synonyms
- Math: Equivalent fractions
- Math: **Finding area of a polygon**
- Science: Weather predictions
- Science: Groundhog predictions

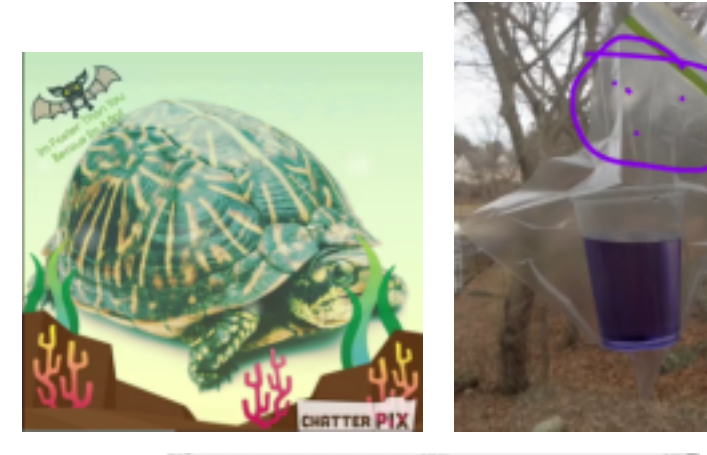

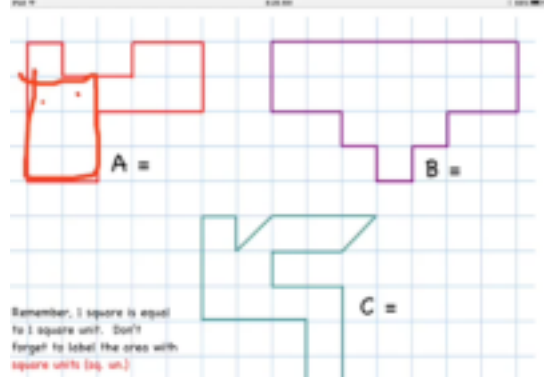

## **Student Samples from Middle & High School**

- English: InfoPics
- **English: Book Mosaics**
- Emoji Vocab (right)
- Writing Portfolio (right)
- Speech: <u>Visual Aids for</u> Speeches/Presentations
- History: Character/Historical Figure **ChatterVids**

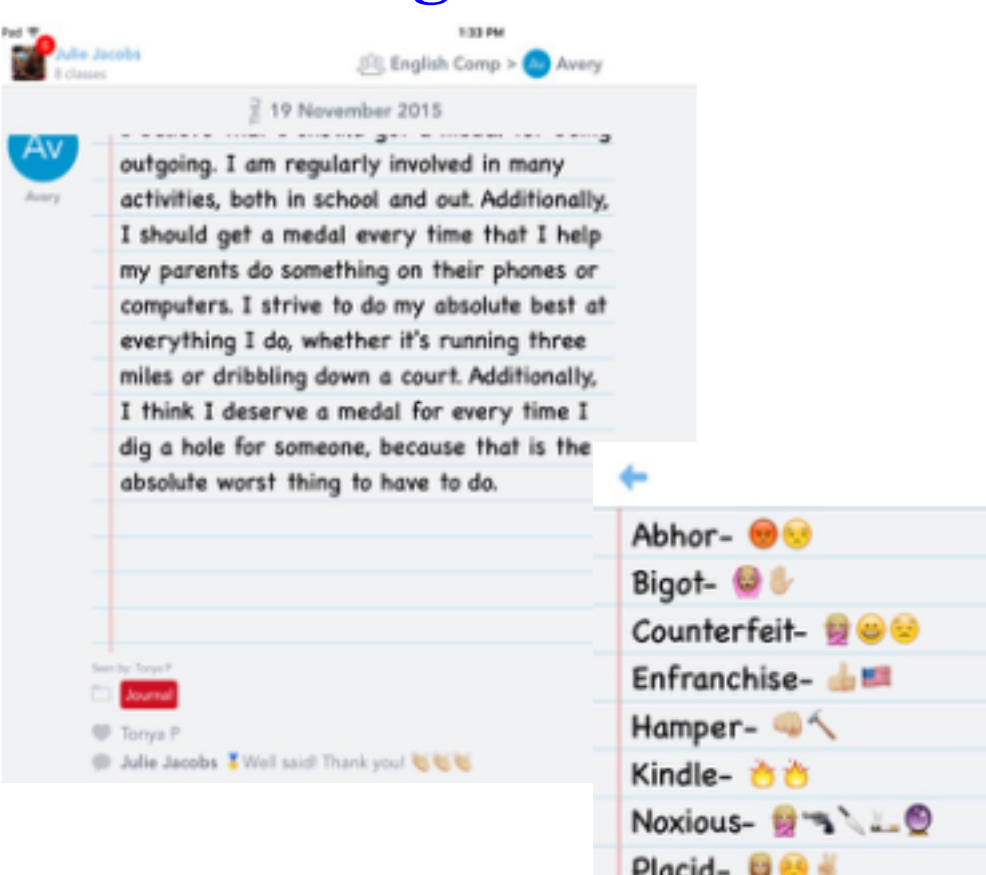

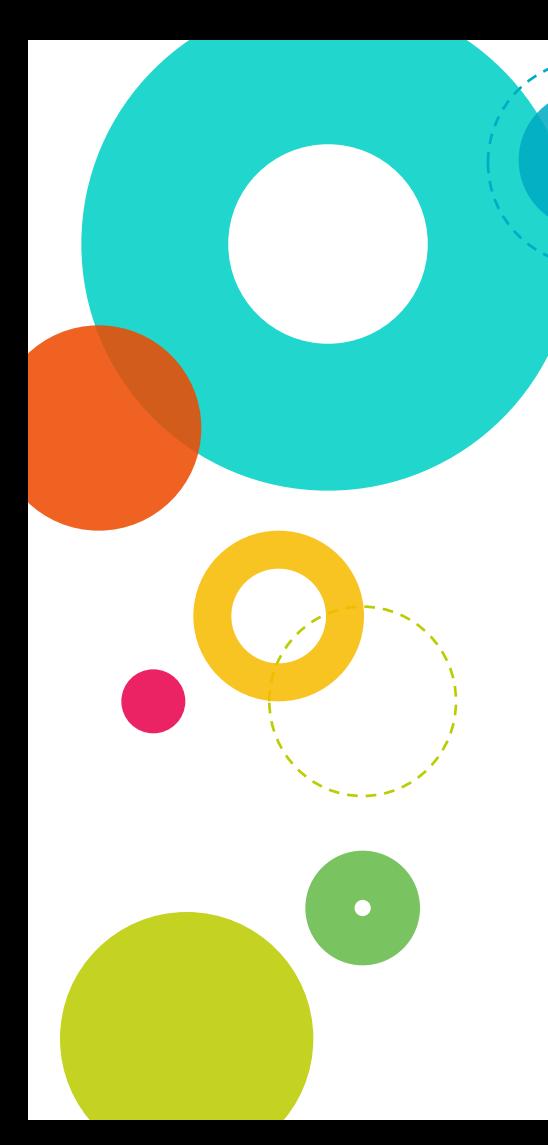

**Credits** ◎Presentation template by **SlidesCarnival**